<sup>255</sup> *Capitolo* 5

«

## Trovare le informazioni necessarie

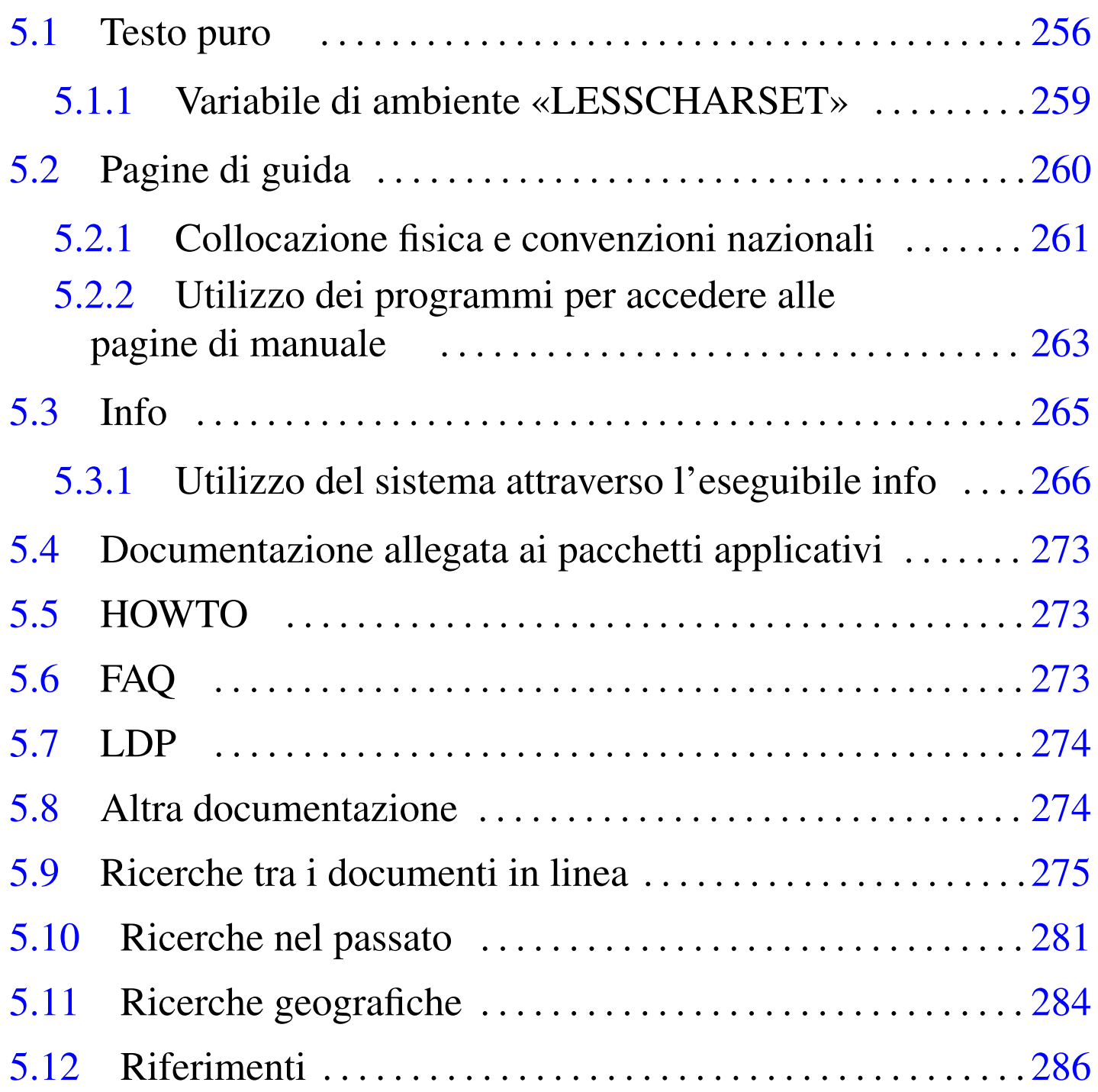

Nessun libro è completo e nessuno sa tutto. Sulla base di questo principio, occorre sapersi organizzare per cercare le informazioni

che servono, quando se ne manifesta il bisogno. Sui sistemi Unix esistono diverse fonti di documentazione; la maggior parte di questa è normalmente disponibile all'interno delle distribuzioni, ma la consultazione può risultare un problema per chi non ha esperienza. Inoltre esiste Internet che può essere utilizzata come un'immensa biblioteca; ma per poterla sfruttare, bisogna conoscere l'uso dei servizi principali di ricerca che sono disponibili.

## 5.1 Testo puro

«

Il modo più semplice con cui può essere stato scritto qualcosa è quello del testo puro. Questo è il caso dei file «leggimi» (*readme*) e simili, oppure di tutta quella documentazione che, per semplicità, è stata convertita anche in tale formato.

La lettura di questi file può essere fatta attraverso due programmi ben conosciuti: '**more**' oppure '**less**'. Il programma '**more**' è quello tradizionalmente più diffuso negli ambienti Unix; '**less**' è il più pratico ed è decisamente più ricco di piccoli accorgimenti. Le funzionalità essenziali di questi due programmi sono simili, anche se il secondo offrirebbe un gran numero di funzioni aggiuntive che qui non vengono considerate.

La sintassi di questi due programmi è la seguente:

|more [*opzioni*] [*file*]...

|less [*opzioni*] [*file*]...

Nell'utilizzo normale non vengono fornite opzioni e se non si indicano file negli argomenti, si ottiene lo scorrimento di quanto proviene dallo standard input:

|more [*opzioni*] <sup>&</sup>lt; [*file*]  $\overline{\phantom{a}}$ 

```
|less [opzioni] < [file]
                                           \overline{\phantom{0}}
```
Una volta avviato uno di questi due programmi, lo scorrimento del testo dei file da visualizzare avviene per mezzo di comandi impartiti attraverso la pressione di tasti. Il meccanismo è simile a quello utilizzato da VI: alcuni comandi richiedono semplicemente la pressione di uno o più tasti in sequenza; altri richiedono un argomento e, in questo caso, la digitazione appare nell'[ultim](#page-2-0)a riga dello schermo o della finestra a disposizione. La tabella 5.1 mostra l'elenco dei comandi c[omu](#page-2-0)ni ed essenziali di questi due programmi.

<span id="page-2-0"></span>Tabella | 5[.1](#page-31-1). Elenco dei comandi comuni ed essenziali di '**more**' e '**less**'. 1

| Comando                                           | Descrizione                                                    |
|---------------------------------------------------|----------------------------------------------------------------|
| [h]                                               | Richiama una breve guida dei comandi                           |
|                                                   | disponibili.                                                   |
| [H]                                               | Come $[h]$ .                                                   |
| $\lceil \text{barra} - \text{spaziatrice} \rceil$ | Scorre il testo in avanti di una schermata.                    |
| [Invio]                                           | Scorre il testo in avanti di una riga alla                     |
|                                                   | volta.<br>Quando possibile, scorre il testo all'indie-         |
| [b]                                               |                                                                |
|                                                   | tro di una schermata.<br>Esegue una ricerca in avanti, in base |
| $\lceil$ / \  modello $\lceil$ Invio \            | all'espressione regolare indicata.                             |
| $\lfloor n \rfloor$                               | Ripete l'ultimo comando di ricerca.                            |
|                                                   |                                                                |

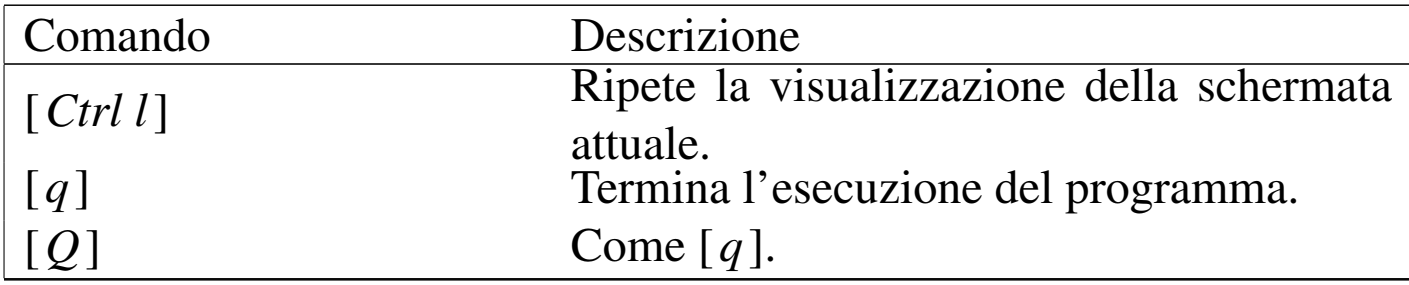

La differenza fondamentale tra questi due programmi sta nella possibilità da parte di '**less**' di scorrere il testo all'indietro anche quando questo proviene dallo standard input, mentre per '**more**' non è possibile. Inoltre '**less**' permette di utilizzare i tasti freccia e i tasti pagina per lo scorrimento del te[sto,](#page-3-0) consentendo anche di effettuare ricerche all'indietro. La tabella 5.2 mostra l'elenco di alcuni comandi aggiuntivi [disp](#page-3-0)onibili con '**less**'.

<span id="page-3-0"></span>Tabella | 5.2. Elenco di alcuni comandi particolari di '**less**'.

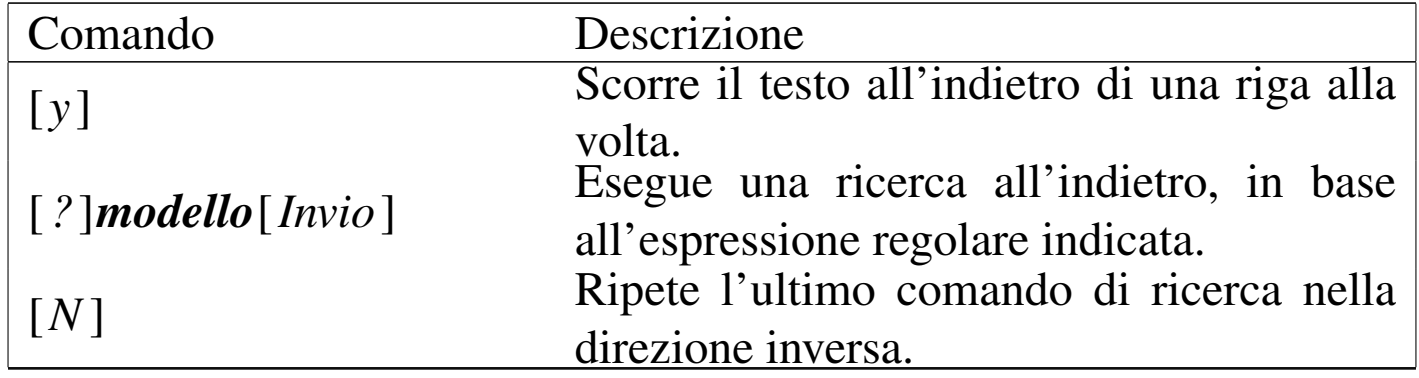

Il programma '**less**' permette un utilizzo molto più complesso di quanto descritto qui, ma questo va oltre l'uso che se ne fa normalmente. Segue la descrizione di alcuni esempi.

```
• $ ls -l | more [Invio ]
```
\$ **ls -l | less** [*Invio* ]

Scorre sullo schermo l'elenco del contenuto della directory corrente che probabilmente è troppo lungo per essere visualizzato

senza l'aiuto di uno tra questi due programmi.

- \$ **more README** [*Invio* ]
	- \$ **less README** [*Invio* ]

Scorre sullo schermo il contenuto del file 'README'.

#### <span id="page-4-0"></span>5.1.1 Variabile di ambiente «LESSCHARSET»

Il programma '**less**' è sensibile al contenuto della variabile di ambiente *LESSCHARSET*, che serve a specificare quale insieme di caratteri si utilizza per la visualizzazione. Tuttavia, di solito non è necessario impostare questa variabile, perché le informazioni necessarie a determinare quale insieme di caratteri utilizzare provengono da altre varia[bili](#page-4-1) di ambiente di uso più generalizzato.

<span id="page-4-1"></span>Tabella 5.3. Alcune voci per la selezione dell'insieme di caratteri visualizzabile con '**less**', attraverso la variabile di ambiente

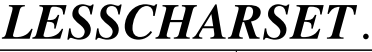

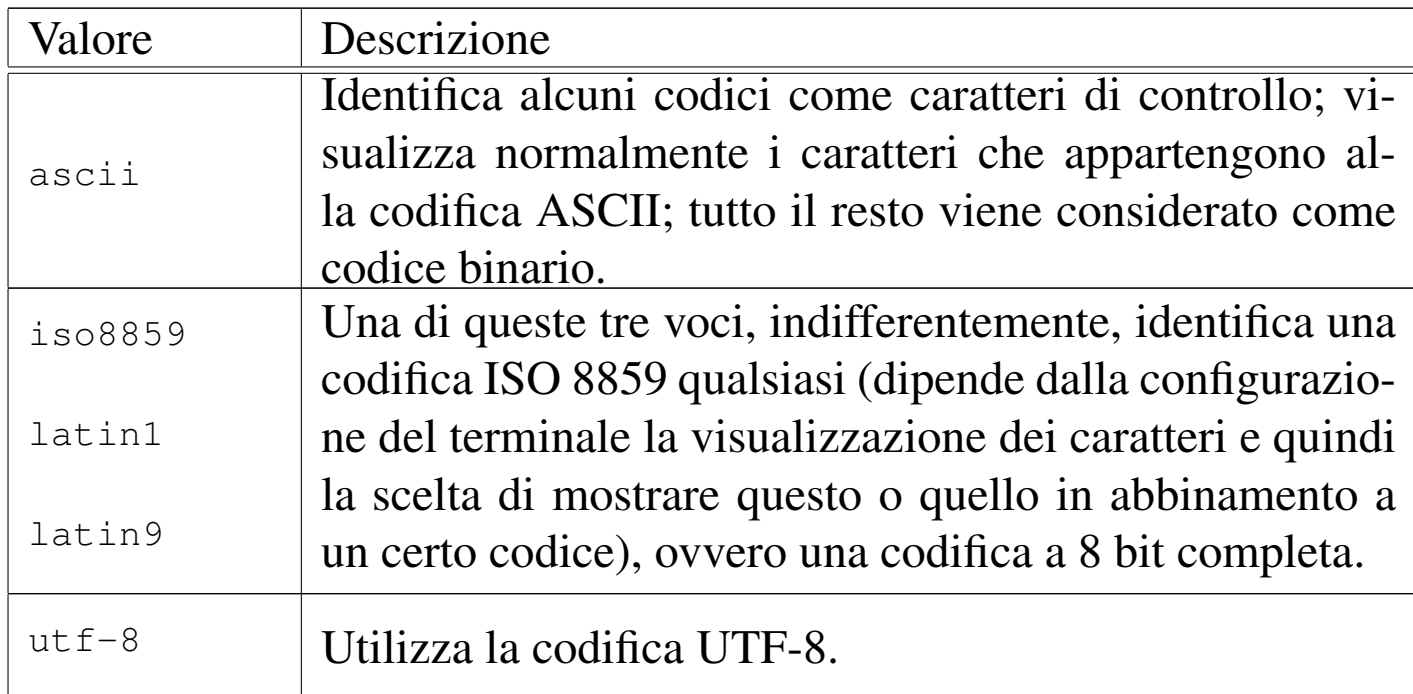

# <span id="page-5-0"></span>5.2 Pagine di guida

Secondo la filosofia dei sistemi Unix, tutti i programmi dovrebbero essere accompagnati da una *pagina di manuale*, ovvero *man page*. Si tratta di un documento stringato sull'uso di quel programma particolare, scritto in uno stile abbastanza uniforme.

Si distinguono diverse sezioni di queste pagine di manuale, a seconda del genere di informazioni in esse contenute. Può infatti accadere che esistano più pagine [con](#page-5-1) lo stesso nome, appartenenti però a sezioni diverse. La tabella 5.4 riporta l'elenco di queste sezioni secondo la [stru](#page-5-1)ttura usata comunemente nei sistemi Unix.

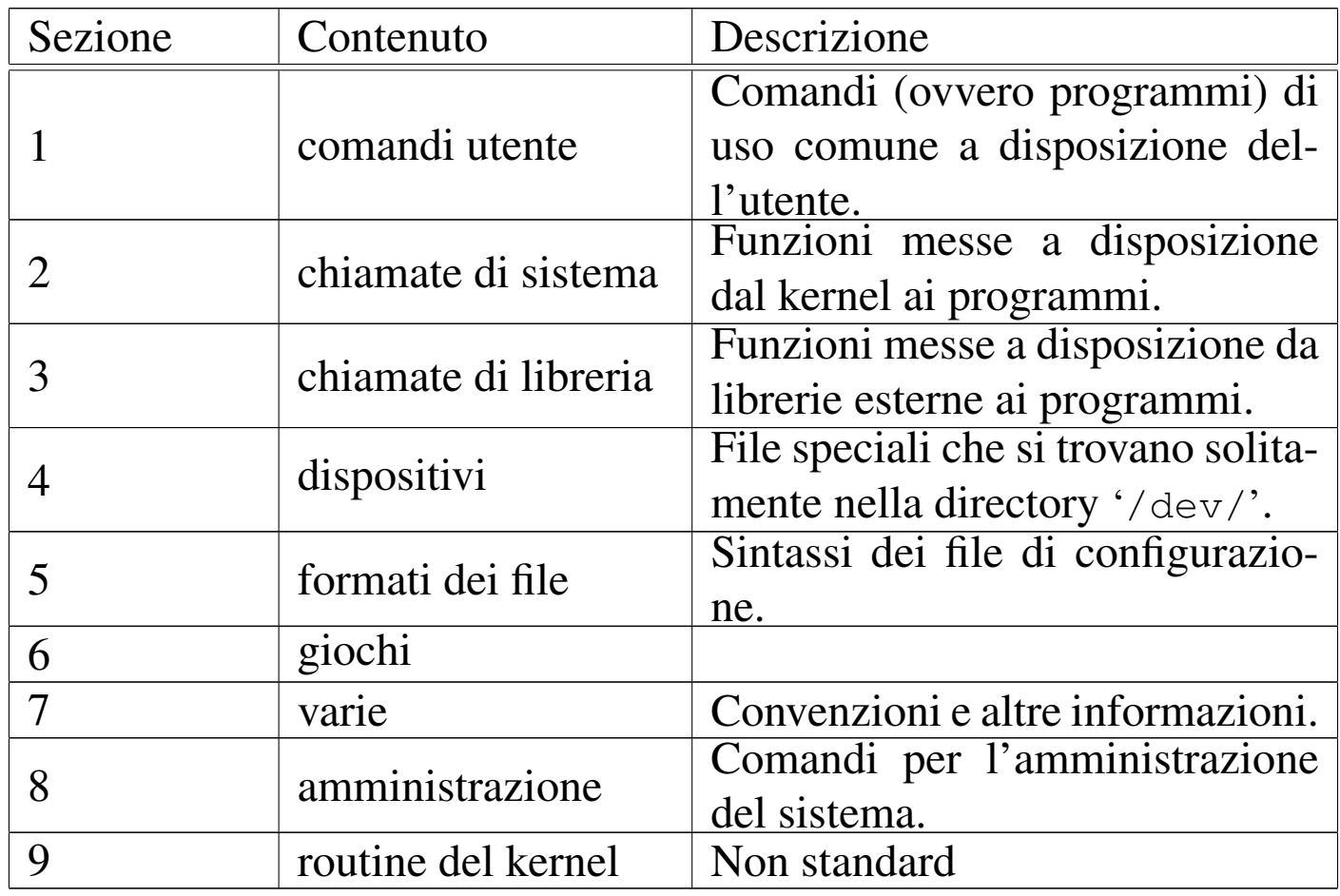

<span id="page-5-1"></span>Tabella 5.4. Sezioni delle pagine di manuale nei sistemi Unix.

Quando si vuole fare riferimento a una pagina di manuale, se ne in-

dica il nome seguito da un numero tra parentesi, che ne esprime la sezione. Per cui, *man(1)* indica la pagina di manuale di nome '**man**' nella prima sezione. Spesso, nella documentazione, si fa riferimento ai programmi in questo modo, per dare istantaneamente l'informazione di dove raggiungere le notizie che riguardano quel programma particolare.

Questa documentazione viene consultata normalmente attraverso il programma '**man**' che a sua volta, solitamente, si avval[e di](#page-2-0) '**less**', oppure '**more**', per scorrere il documento. La tabella 5.1 mostra l'elenco dei comandi comuni essenziali di questi due programmi.

<span id="page-6-0"></span>5.2.1 Collocazione fisica e convenzioni nazionali

Le pagine di manuale possono trovarsi in diverse posizioni all'interno del file system. Quelle elencate di seguito sono standard.

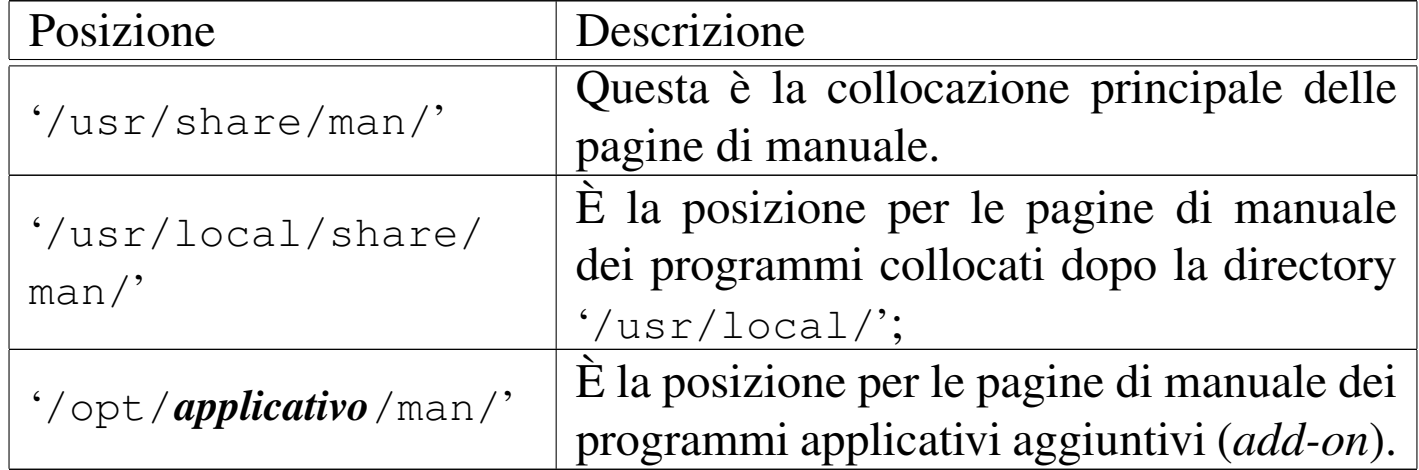

Queste directory sono tutte suddivise o suddivisibili nello stesso modo. Si intende indicare una qualsiasi di queste directory di partenza come *mandir*.

La collocazione effettiva dei file che costituiscono le pagine di manuale è nelle directory esprimibili nella forma seguente:

|*mandir*[/*locale*]/man*sezione*[/*architettura*]  $\overline{\phantom{a}}$ 

Ciò significa che, oltre alle directory '*mandir*/' già viste, esiste un'altra directory, '*locale*/', eventuale, che poi si scompone in diverse sottodirectory in funzione delle sezioni delle pagine di manuale esistenti (di solito da 'man1/' a 'man9/'), ognuna delle quali può articolarsi ulteriormente in funzione delle differenze tra un'architettura e l'altra.

La directory '*locale*/' è facoltativa, nel senso che spesso manca. Può essere utilizzata per distinguere tra le pagine di manuale di lingue diverse o di formati diversi. Il nome di questa directory è stabilito dallo standard POSIX 1003.1 secondo la sintassi seguente:

|*linguaggio*[\_*territorio*][.*insieme\_di\_caratteri*][,*versione*]  $\overline{\phantom{a}}$ 

- *linguaggio* è una sigla di due caratteri minuscoli definiti dallo standard ISO 639 (tabella 13.4);
- *territorio* è una sigla facoltativa di due caratteri maiuscoli definiti dallo standard ISO 3166 (tabella 13.5);
- *insieme\_di\_caratteri* è una sigla numerica che esprime l'insieme di caratteri utilizzato, secondo lo standard ISO (in pratica è il numero dello standard ISO).
- *versione* è un'indicazione supplementare non ben definita, della quale si cerca di scoraggiare l'utilizzo.

Nel caso delle pagine di manuale in italiano, queste, ammesso che siano disponibili, dovrebbero trovarsi nelle directory '*mandir*/

it\_IT/man*sezione*', oppure in '*mandir*/it/man*sezione*' (senza specificare il territorio). Di solito non si usa l'indicazione dell'insieme di caratteri perché si sottintende essere quello configurato in generale per l'uso del terminale (la variabile *LANG* e le variabili *LC\_*\*). Per fare in modo però che queste directory vengano utiliz-<br>zeto effettivemente è personario che la verisbile di embiente *LANC* zate effettivamente, è necessario che la variabile di ambiente *LANG* contenga il valore '**it\_IT**'.

Anche la directory che definisce l'architettura è facoltativa ed è necessaria solo quando in una sezione determinata esistono pagine di manuale riferite a programmi o altre informazioni dipendenti da particolari caratteristiche architetturali.

<span id="page-8-0"></span>5.2.2 Utilizzo dei programmi per accedere alle pagine di manuale

Come già accennato, per visualizzare il contenuto di una pagina di manuale si utilizza il programma '**man**', ma sono disponibili anche i com[a](#page-31-2)ndi '**whatis**' e '**apropos**' per cercare informazioni al loro interno.<sup>2</sup>

<span id="page-8-1"></span>|man [*opzioni*] *nome*...

L'eseguibile '**man**' compone ed emette attraverso lo standard output la pagina di manuale indicata dal nome. Lo scorrimento del testo che compone le pagine di manuale indicate negli argomenti viene fatto attraverso un programma esterno, richiamato automaticamente da '**man**'. Solitamente si tratta di '**more**' o di '**less**'. Di conseguenza, i comandi per lo scorrimento del testo dipendono dal tipo di programma utilizzato. Se si tratta di uno di questi due a[ppe](#page-2-0)na citati, sono sempre validi almeno quelli riportati nella tabella 5.1.

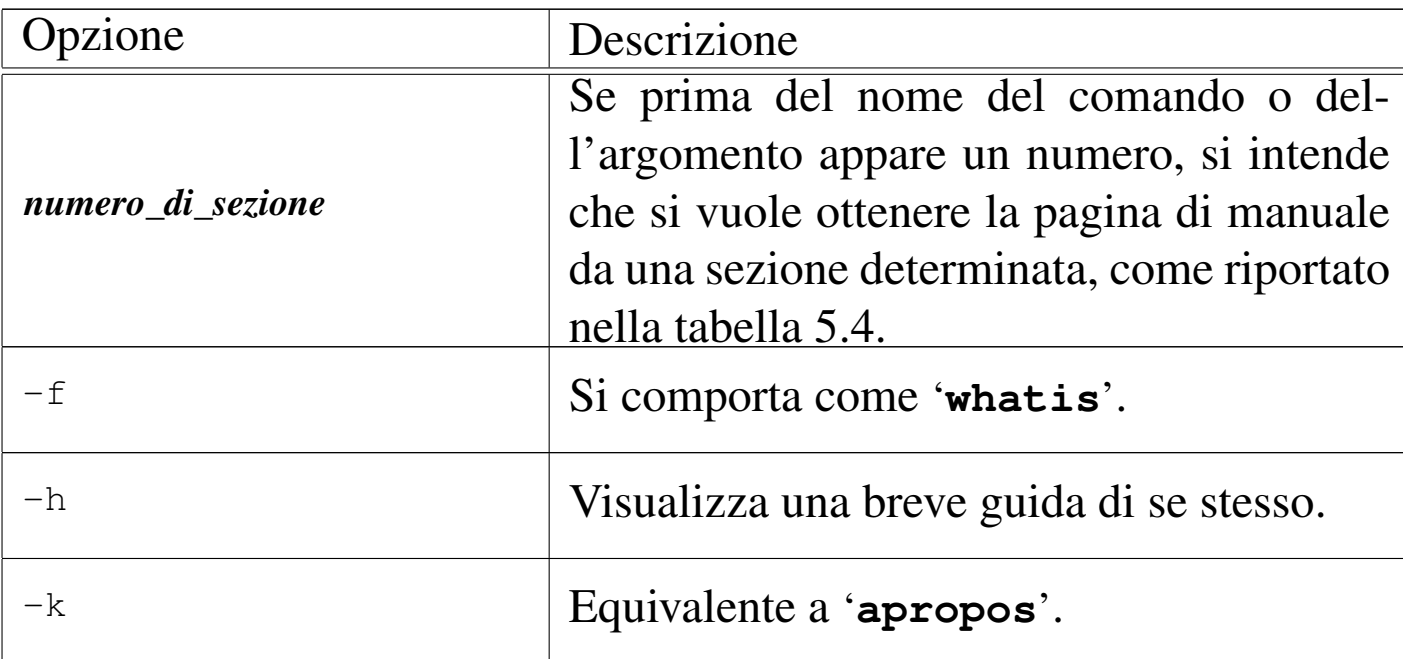

Tabella 5.6. Alcune opzioni.

Segue la descrizione di alcuni esempi.

• \$ **man ls** [*Invio* ]

Visualizza la pagina di manuale del programma '**ls**'.

• \$ **man 8 mkfs** [*Invio* ]

Visualizza la pagina di manuale nell'ottava sezione, del programma '**mkfs**'.

```
|whatis parola...
```
Il programma '**whatis**' cerca la descrizione di una o più pagine di manuale corrispondenti ai nomi indicati come argomento.

Originariamente, la ricerca relativa a '**whatis**' e '**apropos**' avveniva in elenchi costruiti appositamente per mezzo del comando '**makewhatis**'.

Il risultato della ricerca viene emesso attraverso lo standard output. Sono visualizzate solo le corrispondenze con parole intere.

L'esempio seguente visualizza le descrizioni aventi la parola '**ls**' nel nome della pagina:

\$ **whatis ls** [*Invio* ]

```
|apropos stringa...
```
Il programma ' **apropos**' cerca la descrizione di una o più pagine di manuale corrispondenti, che contengono al loro interno la stringa indicata (la ricerca viene fatta solo nella descrizione, nome compreso, e non nel corpo della pagina di manuale).

Il risultato della ricerca viene emesso attraverso lo standard output.

L'esempio seguente visualizza le descrizioni contenenti la stringa '**keyboard**':

```
$ apropos keyboard [Invio ]
```
## <span id="page-10-0"></span>5.3 Info

La documentazione Info è un ipertesto realizzato dai file Info e leggibile attraverso il programma '**info**' oppure all'interno di Emacs. I file di questo ipertesto si trovano normalmente nella directory '/usr/ share/info/'.

La documentazione Info è organizzata in file contenenti dei *nodi*. Ogni nodo ha un nome e rappresenta un'unità di informazioni. Trattandosi di un sistema ipertestuale, ogni nodo può avere riferimenti ad altri nodi contenenti informazioni aggiuntive o collegate. Quasi tutti i nodi contengono almeno dei riferimenti standard definiti dalle voci seguenti:

- '**previous**' -- precedente;
- '**next**' -- successivo;
- '**up**' -- superiore.

Gli altri riferimenti possono essere organizzati in forma di menù o di riferimenti incrociati (*cross-reference*). Ogni file Info contiene almeno un nodo principale: '**Top**'. I nodi vengono identificati formalmente secondo la notazione seguente:

|[(*file\_info*)][*nome\_del\_nodo*] |<br>|

Se si indica solo il nome del nodo, si fa implicitamente riferimento al file utilizzato in quel momento determinato; se si indica solo il nome del file, si fa implicitamente riferimento al nodo '**Top**'.

<span id="page-11-0"></span>5.3.1 Utilizzo del sistema attraverso l'eseguibile info

«

L'eseguibile '**info**' consente di consultare i file Info senza l'ausilio di Emacs:

|info [*opzioni*] [*voce*...]  $\overline{\phantom{a}}$  <span id="page-12-0"></span>Se non viene indicato alcun argomento, in particolare, se non viene indicato il file Info da consultare, viene aperto il file '/usr/share/ info/dir['](#page-12-0).

| rabella b. <i>n</i> . <i>i</i> <b>healthere</b> operomi. |                                                     |
|----------------------------------------------------------|-----------------------------------------------------|
| Opzione                                                  | Descrizione                                         |
| $-d$ <i>percorso</i>                                     | Specifica un percorso aggiuntivo all'inter-         |
| --directory percorso                                     | no del quale possono essere cercati i file<br>Info. |
| $-f$ file                                                |                                                     |
| $-\text{file}$                                           | Specifica un file particolare da visitare.          |
| $-n$ <i>nodo</i>                                         |                                                     |
| --node= <i>nodo</i>                                      | Specifica un nodo particolare da visitare.          |

Tabella 5.7. Alcune opzioni.

Segue la descrizione di alcuni esempi.

• \$ **info -f pippo.info** [*Invio* ]

Inizia la visualizzazione del file 'pippo.info' a partire dal suo nodo principale.

• \$ **info -f pippo.info pappa** [*Invio* ]

Seleziona la voce di menù '**pappa**' che dovrebbe essere contenuta nel nodo principale del file 'pippo.info'.

• \$ **info -f info** [*Invio* ]

Inizia la visualizzazione del file '**info**' a partire dal suo nodo principale.

#### • \$ **info info** [*Invio* ]

```
Seleziona la voce di menù 'info' dal nodo principale del file
'dir' ('/usr/share/info/dir') che è quello predefinito.
```
Per poter leggere le informazioni contenute in questi file attraverso l'eseguibile '**info**', occorre conoscere alcuni comandi che non sono necessariamente intuitivi. Questi comandi si impartiscono semplicemente premendo il tasto della lettera o del simbolo corrispondente. Alcuni di questi comandi richiedono degli argomenti, in tal caso si è costretti a inserirli e a farli segu[ire](#page-13-0) da [*Invio*]. I comandi più importanti [son](#page-13-0)o riportati nella tabella 5.8.

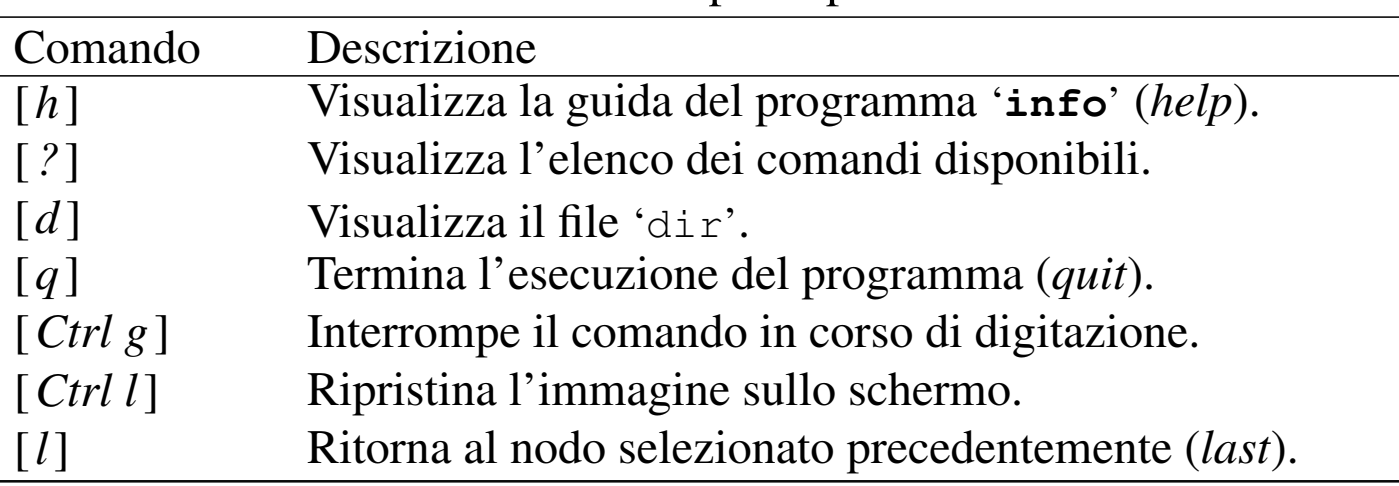

<span id="page-13-0"></span>Tabella | 5.8. Elenco dei comandi principali di '**info**'.

Quando si usa un ipertesto è molto importante conoscere il modo con cui si può ritornare sui propri passi. In questo caso, il comando [*l*] permette di tornare indietro ed è particolarmente utile dopo la selezione [di un](#page-14-0) comando di aiuto come [*h*] o [*?*].

La figura 5.9 mostra il nodo principale del file 'info', cioè del documento che spiega il funzionamento di questo tipo di ipertesto.

<span id="page-14-0"></span>Figura 5.9. La guida all'uso della documentazione Info.

|File: info.info, Node: Top, Next: Getting Started, *<sup>←</sup>- ,→*Prev: (dir), Up: (dir) | Info: An Introduction |\*\*\*\*\*\*\*\*\*\*\*\*\*\*\*\*\*\*\*\*\* | Info is a program for reading documentation, which you are using now. | To learn how to use Info, type the command 'h'. It brings you to a programmed instruction sequence. If at any time you are ready to stop using Info, type 'q'. | To learn advanced Info commands, type 'n' twice. This brings you to 'Info for Experts', skipping over the 'Getting Started' chapter. | |\* Menu: | |\* Getting Started:: Getting started using an Info expressed and the reader. |\* Advanced Info:: Advanced commands within Info. \* Create an Info File:: How to make your own Info file. | --zz-Info: (info.info.gz)Top, 20 lines --All-----------------Welcome to Info version 2.18. "C-h" for help, "m" for menu item.

La prima riga, quella che appare in alto, contiene in particolare il nome del file e del nodo.

|File: info.info, Node: Top, Next: Getting Started, *<sup>←</sup>- ,→*Prev: (dir), Up: (dir)

La penultima riga, la seconda dal basso, riporta ancora il nome del

file e del nodo, oltre alla dimensione del nodo in righe e alla parola '**All**'. Si osservi che in questo caso il file è effettivamente 'info. info.gz', che presumibilmente è stato compresso con Gzip.

--zz-Info: (info.info.gz)Top, 20 lines --All-------------

La parola '**All**' indica che il nodo appare completamente nello spazio a disposizione sullo schermo o nella finestra. L'ultima riga dello schermo viene usata per dare informazioni all'utilizzatore e come spazio per l'inserimento di argomenti quando i comandi ne richiedono.

Sulla parte iniziale di ogni nodo, insieme al nome del file e del nodo stesso, sono riportati alcuni riferimenti standard (ad altri nodi). Sono rappresentati simbolicamente dai termini '**Next**' (successivo), '**Prev**' (precedente) e '**Up**' (superiore). Chi ha redatto il file Info ha definito quali devono essere effettivamente i nodi a cui queste voci si riferiscono e a tali nodi si accede utilizzando i comandi [*n*], [*p*] e [*u*], rispett[ivam](#page-15-0)ente.

<span id="page-15-0"></span>Tabella 5.12. Elenco dei comandi per la navigazione attraverso i riferimenti standard.

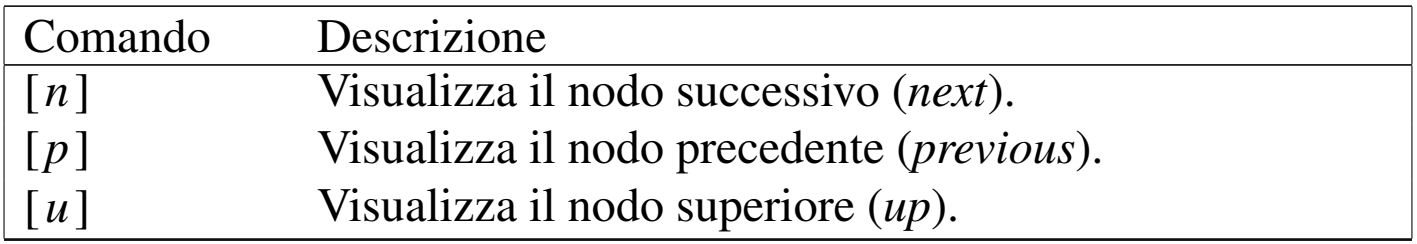

Il riferimento '**Up**' non corrisponde necessariamente al nodo principale ('**Top**') del file che si sta consultando, ma a quello che in quel momento, per qualche motivo, rappresenta un riferimento principale. Lo stesso tipo di ragionamento vale per i riferimenti '**Next**' e '**Prev**' che rispecchiano solo una sequenza di massima.

Il testo di un nodo può essere più lungo delle righe a disposizione sullo schermo o nella finestra. Per scorrere il testo si utilizza la barra spaziatrice per avanzare e il tasto [*Canc*] per indietreggiare. È però necessario fare attenzione: se si eccede si prosegue su altri nodi, attraverso un percorso predefinito che solitamente non coincide con i riferimenti '**[Nex](#page-16-0)t**' e '**Prev**' già visti.

<span id="page-16-0"></span>Tabella 5.13. Elenco dei comandi per lo scorrimento naturale del

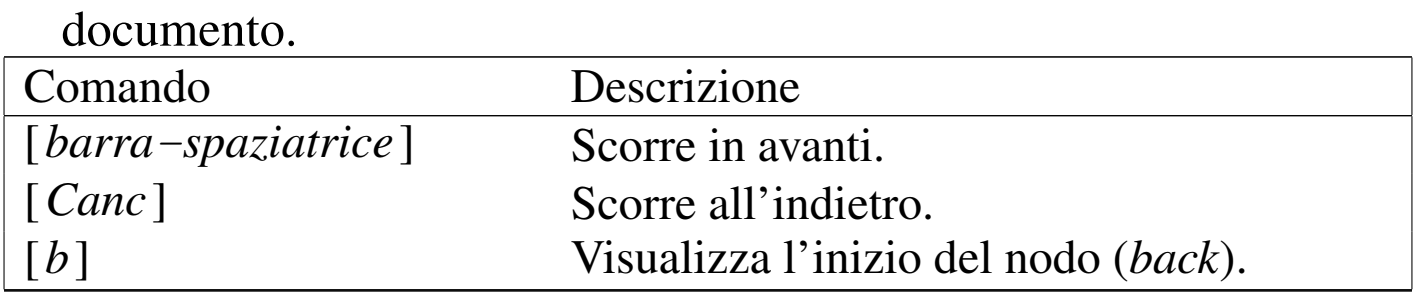

L'utilità di un ipertesto sta nella possibilità di raggiungere le informazioni desiderate seguendo un percorso non sequenziale. I documenti Info utilizzano due tipi di riferimenti (oltre a quelli standard): i menù e i riferimenti incrociati. I primi si distinguono perché sono evidenziati dalla sigla '**\* Menu:**' seguita da un elenco di riferimenti; sono cioè staccati dal testo normale. I riferimenti incrociati appaiono invece all'interno del testo normale e sono evidenziati dalla sigla '**\* Note Cross:**'.

Le voci di menù possono essere selezionate attraverso il comando [m] seguito dal nome del nodo; le voci dei riferimenti incrociati possono essere selezionate attraverso il comando [*f* ] seguito dal nome del nodo.

L'utilità di avere due comandi diversi sta nel fatto che questi nomi possono essere indicati in forma abbreviata (per troncamento), indicando solo quello che serve per distinguerli dagli altri. Distinguendo <span id="page-17-0"></span>i riferimenti raggruppati in menù, rispetto a quelli che appaiono nel testo, si ri[ducon](#page-17-0)o le possibilità di equivoci.

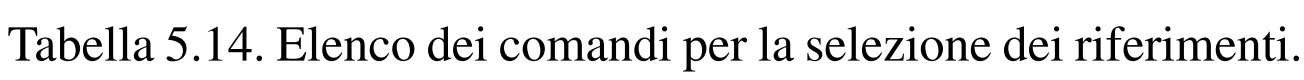

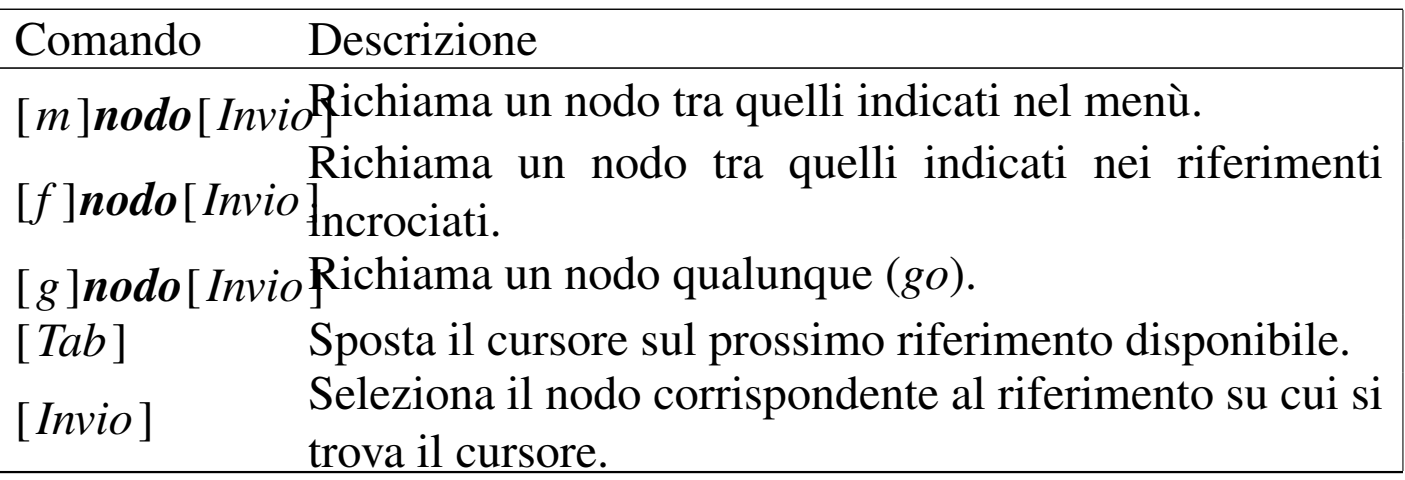

Per facilitare la selezione dei riferimenti che appaiono nel testo di un nodo (menù inclusi), si può utilizzare il tasto [*Tab*] per posizionare il cursore all'inizio della prossima voce e il tasto [*Invio*] per selezionare il nodo a cui fa riferimento la voce su cui si trova il cursore.

Se si conosce esattamente il nome di un nodo che si vuole raggiungere, si può utilizzare il comando [*g*] seguito dal nome del nodo stesso.

<span id="page-17-1"></span>Quando si naviga all'interno della documentazione Info è sempre bene tenere a mente il comando [*l*] che permette di ritornare al nodo attraversat[o pre](#page-17-1)cedentemente.

| Comando                 | Descrizione                                  |
|-------------------------|----------------------------------------------|
| $[s]$ stringa $[Invio]$ | Cercare all'interno del file Info la stringa |
|                         | indicata (search).                           |

Tabella 5.15. Altri comandi utili.

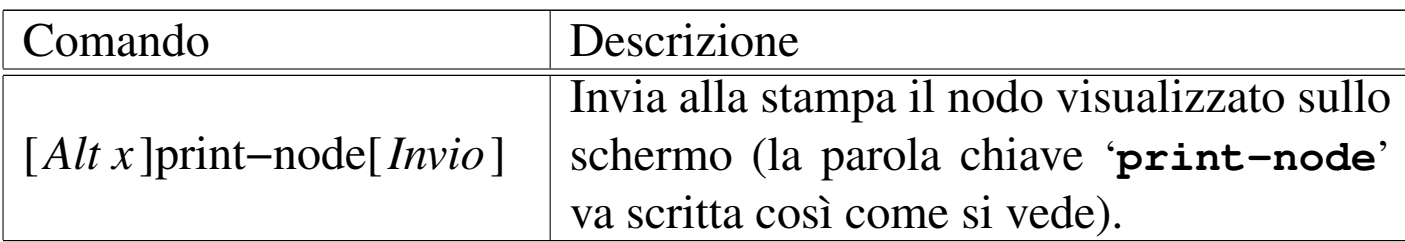

## 5.4 Documentazione allegata ai pacchetti applicativi

<span id="page-18-0"></span>I pacchetti di programmi più importanti sono accompagnati da documentazione disponibile in vari formati (testo, LaTeX, TeX, SGML, HTML, PostScript, PDF, ecc.). Questa si trova collocata normalmente in sottodirectory discendenti da '/usr/share/doc/'.

# <span id="page-18-1"></span>5.5 HOWTO

I documenti HOWTO non accompagnano i pacchetti di programmi come loro parte integrante, essendo delle guide aggiuntive con scopi che vanno oltre la semplice documentazione del funzionamento di un solo pacchetto particolare. La maggior parte delle distribuzioni GNU include anche i file di documentazione HOWTO. Solitamente, questi vengono installati al di sotto della directory '/usr/share/ doc/HOWTO/'.

# <span id="page-18-2"></span>5.6 FAQ

Un'altra fonte di documentazione sui sistemi GNU (e non solo) sono le cosiddette FAQ o *Frequently asked questions*. Si tratta di informazioni disordinate in forma di botta e risposta. Solitam[e](#page-32-0)nte si trovano al di sotto della directory '/usr/share/doc/FAQ/'.<sup>3</sup>

«

<span id="page-18-3"></span>«

# <span id="page-19-0"></span>5.7 LDP

A fianco della documentazione standard fornita più o meno con tutte le distribuzioni GNU/Linux, ci sono dei libri veri e propri disponibili liberamente. Questi sono raccolti all'interno del progetto LDP, o *Linux documentation project*.

Questi documenti, normalmente disponibili [sia in PostScript/PDF,](http://www.ibiblio.org/pub/Linux/docs/LDP/) [sia in HTML, sono rag](http://www.ibiblio.org/pub/Linux/docs/LDP/)giungibili a partire da http://www.ibiblio.org/ pub/Linux/docs/LDP/ e dai siti speculari relativi.

# <span id="page-19-1"></span>5.8 Altra documentazione

«

«

Oltre alla documentazione citata nelle sezioni precede[nti, esistono](http://www.ibiblio.org/pub/Linux/docs/) [altri documenti che possono](http://www.ibiblio.org/pub/Linux/docs/) essere ritrovati a partire da http://www. ibiblio.org/pub/Linux/docs/ e dai siti speculari relativi.

Meritano particolare attenzione i riferimenti seguenti:

- *[Gary's Encyclope](http://eupedia.org)dia* http://eupedia.org
- *[Connected: An Internet Encyclopedia](http://www.freesoft.org/CIE/index.htm)* http://www.freesoft.org/CIE/index.htm
- *[Internet FAQ Archives](http://www.faqs.org/faqs/)* http://www.faqs.org/faqs/

## <span id="page-20-0"></span>5.9 Ricerche tra i documenti in linea

L'utilizzo comune dei servizi offerti da Google è costituito dalle ricerche [di do](#page-20-1)cumenti pubblicati nella rete (di qualunque formato). La figura 5.16 mostra una parte della pagina introduttiva del servizio contenent[e il n](#page-20-1)ecessario per indicare un'espressione di ricerca.

<span id="page-20-1"></span>Figura 5.16. Maschera per l'inserimento di un'espressione di ricerca attraverso il servizio offerto da Google.

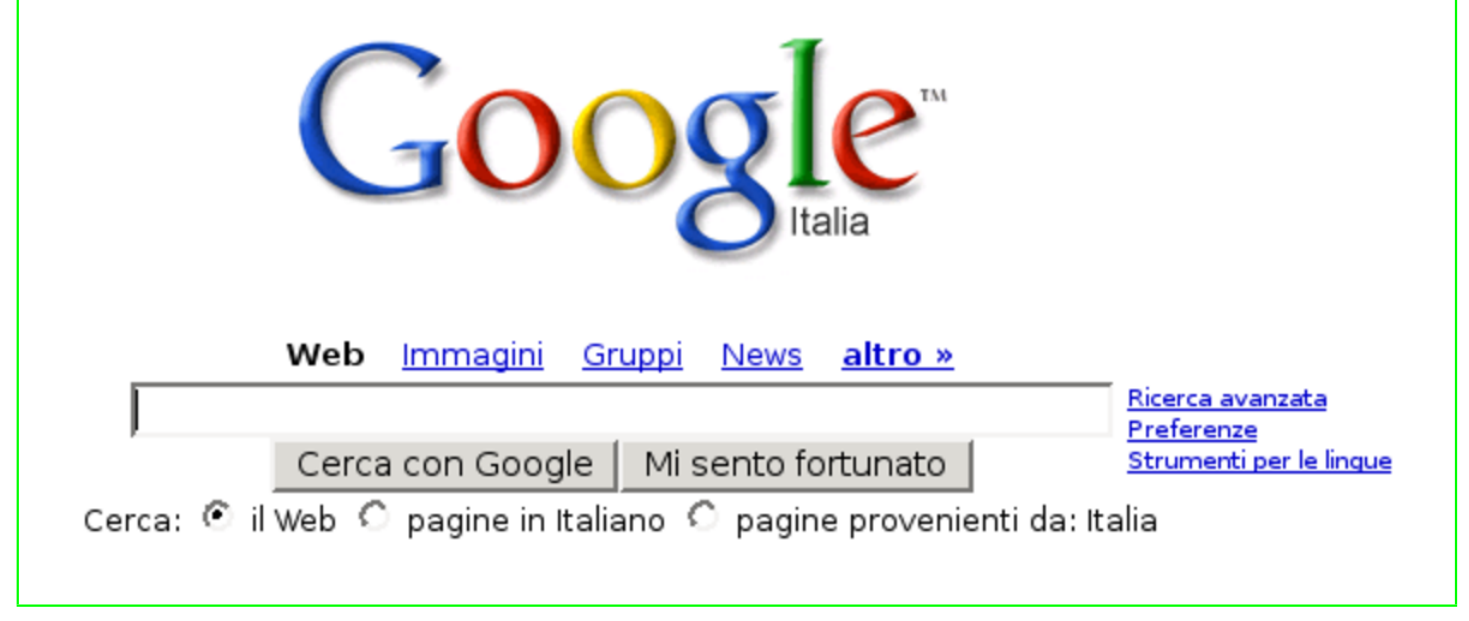

Supponendo di voler cercare documenti che contengono simultaneamente riferimenti a GNU/Linux e GNU/Hurd, si potrebbe indicare l'espressione '**GNU/Linux GN[U/HU](#page-21-0)RD**', senza bisogno di operatori (simboli) particolari. La figura 5.17 mostra il risultato della ricerca.

#### <span id="page-21-0"></span>Figura 5.17. Risultato di una ricerca.

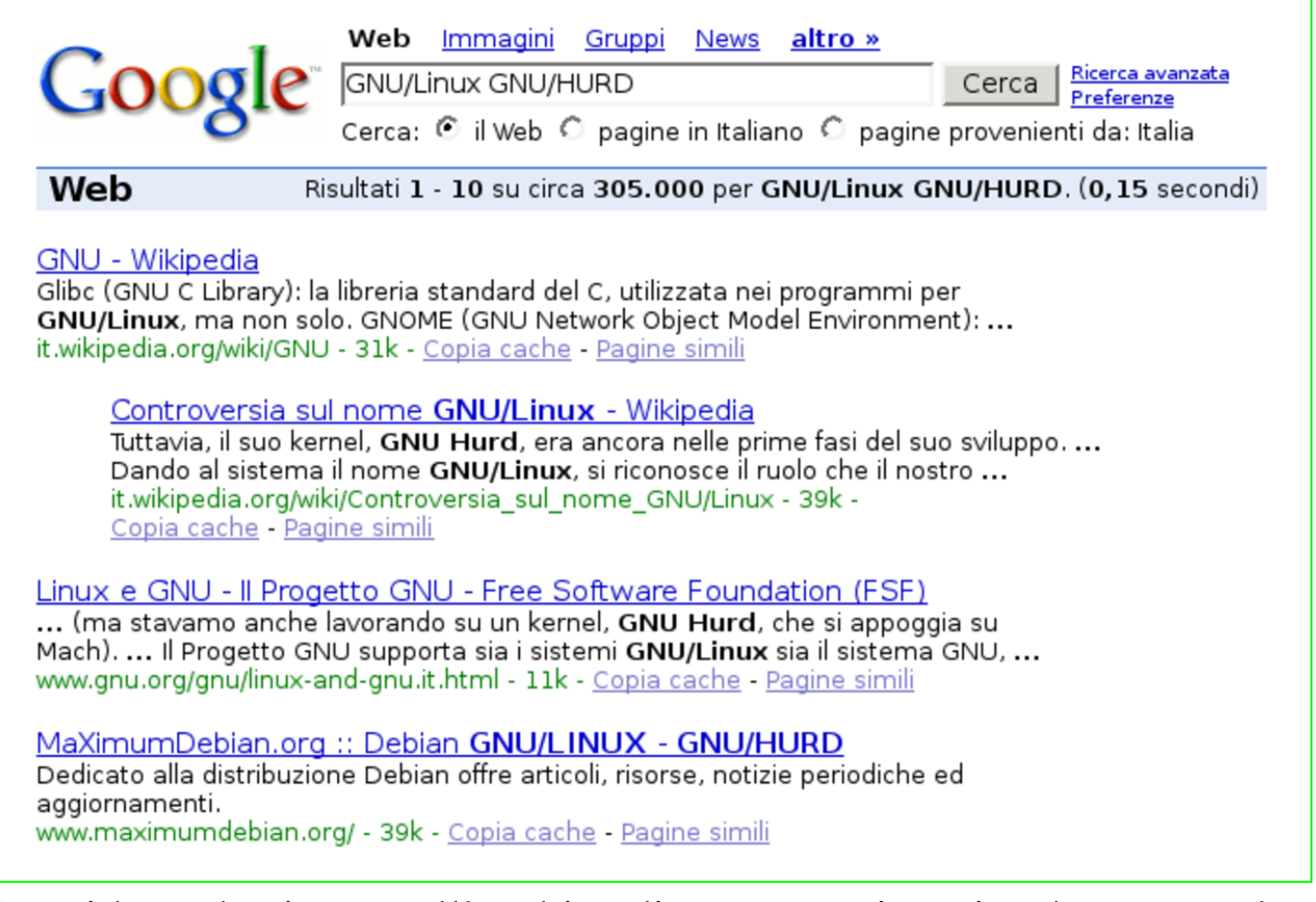

Per ridurre la ricerca all'ambito di un certo sito, si può usare un'espressione apposita. Per esempio, se si è interessati esclusivamente a quanto pubblicato a partire da *linux.it*, sottodomini inclusi, basta aggiungere '**site:linux.it**'; pertanto la stringa completa di ricerca diventa '**site:linux.it GNU/Linux GNU/HURD**'.

<span id="page-22-0"></span>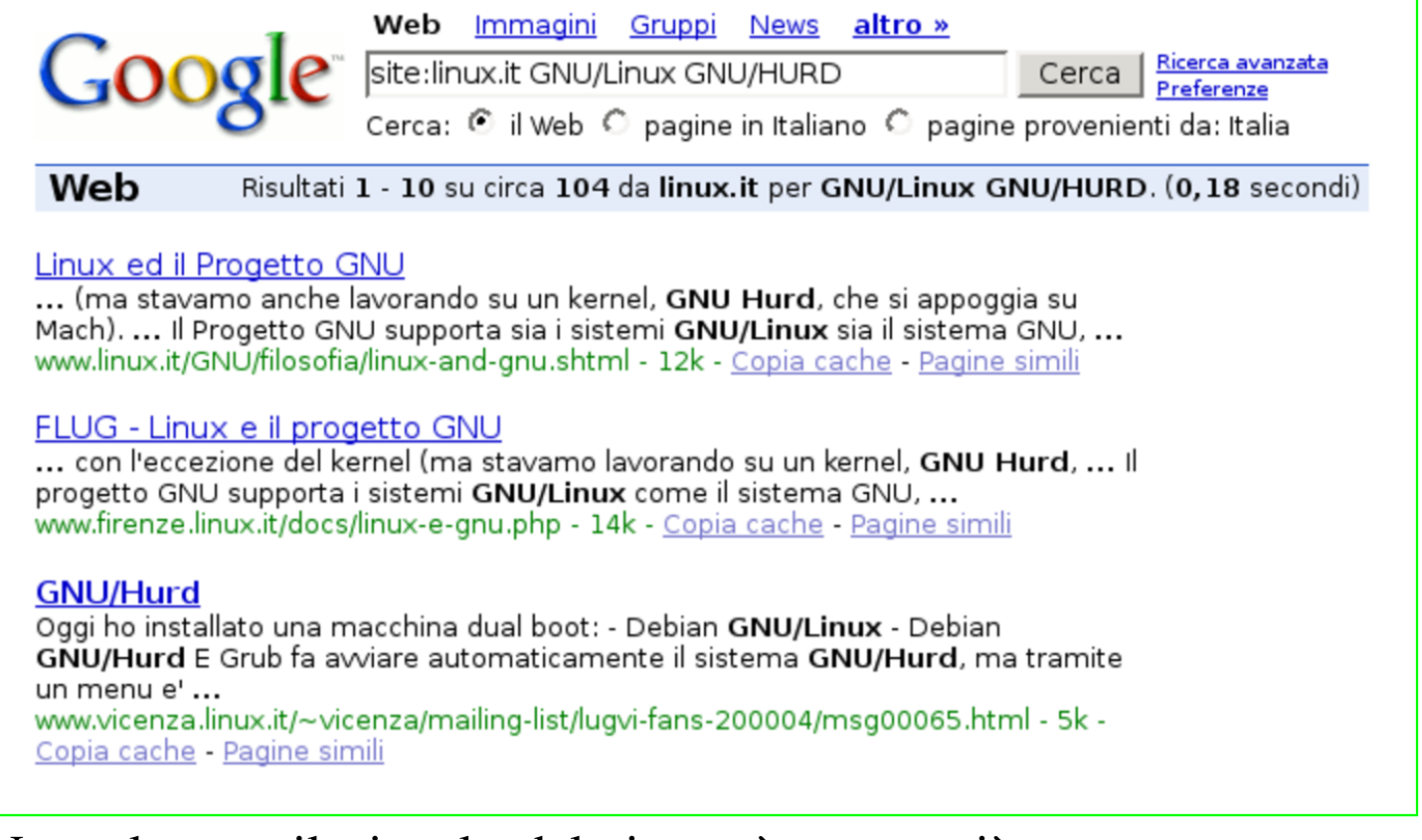

Naturalmente il vincolo del sito può essere più stretto, per esempio aggiungendo una parte del percorso in cui devono trovarsi i documenti cercati.

Figura | 5.19. Risultato di una ricerca con il vincolo del sito e di una porzione del percorso.

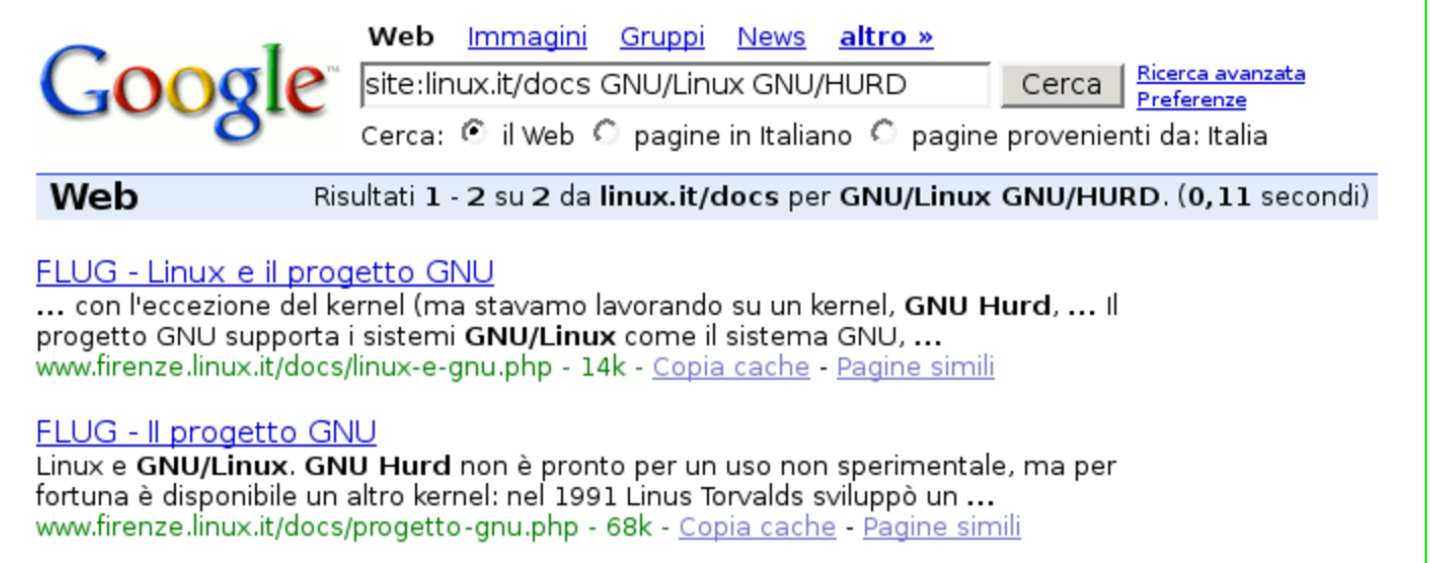

<span id="page-23-0"></span>La tabella successiva mostra anche altre possibilità per la definizione di una rice[rca e](#page-23-0)fficace.

Modello Descrizione |*parola* [*parola*]... Cerca un documento contenente tutte le parole indicate. |-*parola* Il segno meno ('**-**') davanti a una parola (preceduta da almeno uno spazio) serve a escludere quella parola dal contenuto del documento cercato. |"*frase*" Un testo delimitato tra apici doppi permette di ricercare la corrispondenza con la stessa sequenza di parole contenute. |site:*nome\_a\_dominio* Il prefisso '**site:**' serve a limitare la ricerca tra i documenti di un certo nome a dominio.

Tabella 5.20. Modelli di ricerca tipici di Google.

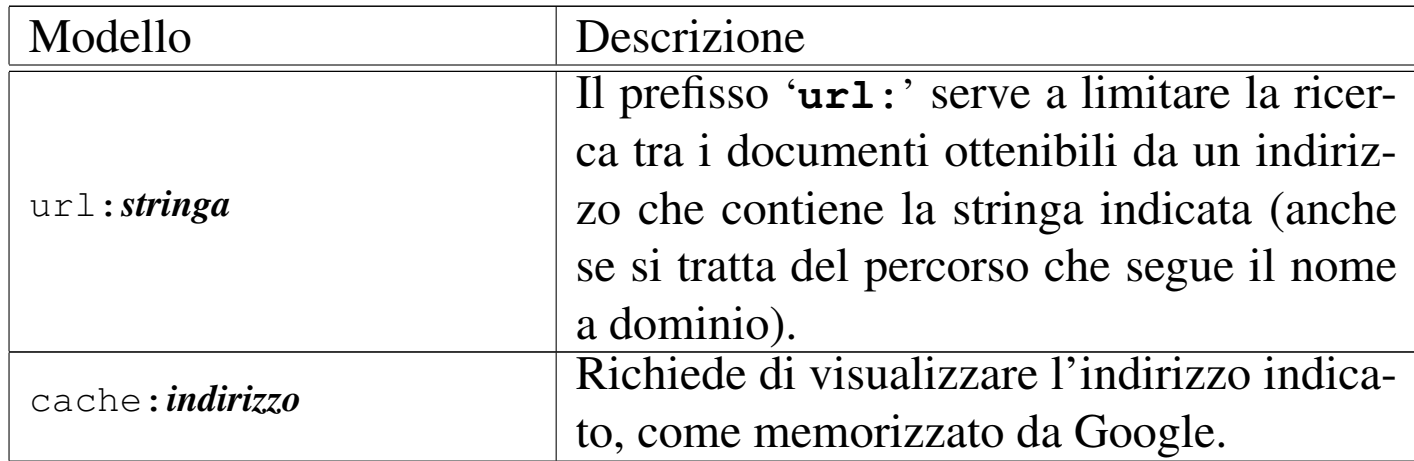

Per creare i propri indici, il sistema di Google deve prelevare una copia dei dati, che così viene archiviata. Se un documento sparisce improvvisamente, magari perché l'elaboratore che lo ospita è temporaneamente fuori servizio, o comunque irraggiungibile, è possibile recuperarlo dalla memori[a di Google. Per ese](http://www.gnu.org)mpio, per fare riferimento alla pagina indice di http://www.gnu.org , basta indicare la stringa di ricerca '**cache:www.gnu.org**'.

#### Figura 5.21. [Copia di Google](http://www.gnu.org) della pagina che si ottiene dall'indirizzo http://www.gnu.org .

This is G o o g I e's cache of http://www.gnu.org/ as retrieved on 24 Nov 2006 21:06:17 GMT. Google's cache is the snapshot that we took of the page as we crawled the web. The page may have changed since that time. Click here for the current page without highlighting. This cached page may reference images which are no longer available. Click here for the cached text only. To link to or bookmark this page, use the following url: http://www.google.com/search?hl=it&q=cache%3Aww.gnu.org&btnG=Cerca&meta= Google is neither affiliated with the authors of this page nor responsible for its content.

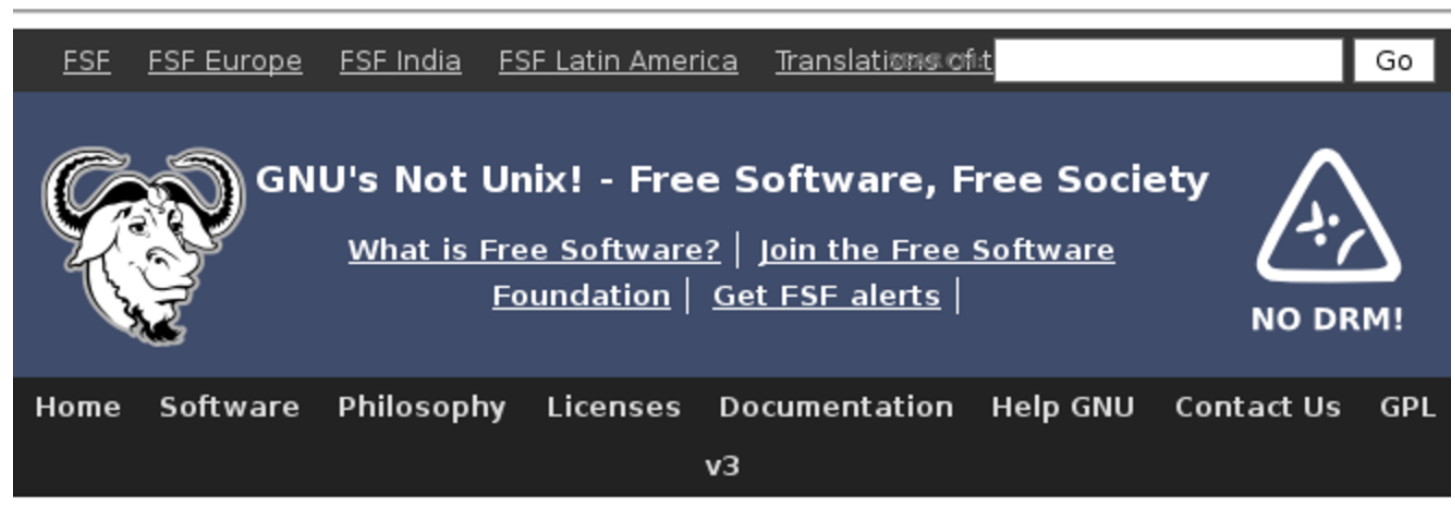

#### The GNU Operating System -**Free as in Freedom**

**Key resources** 

Le stringhe di ricerca che non sono troppo complesse, possono essere tradotte facilmente in un indirizzo URI, trasformando alcuni caratteri con la forma '**%***hh*' (dove *hh* rappresenta un numero esadecimale corrispondente al carattere da indicare) e usando il segno '**+**' per concatenare le parole della ricerca:

|http://www.google.com/search?q=*espressione\_di\_ricerca*

Lo specchietto successivo mostra alcuni esempi:

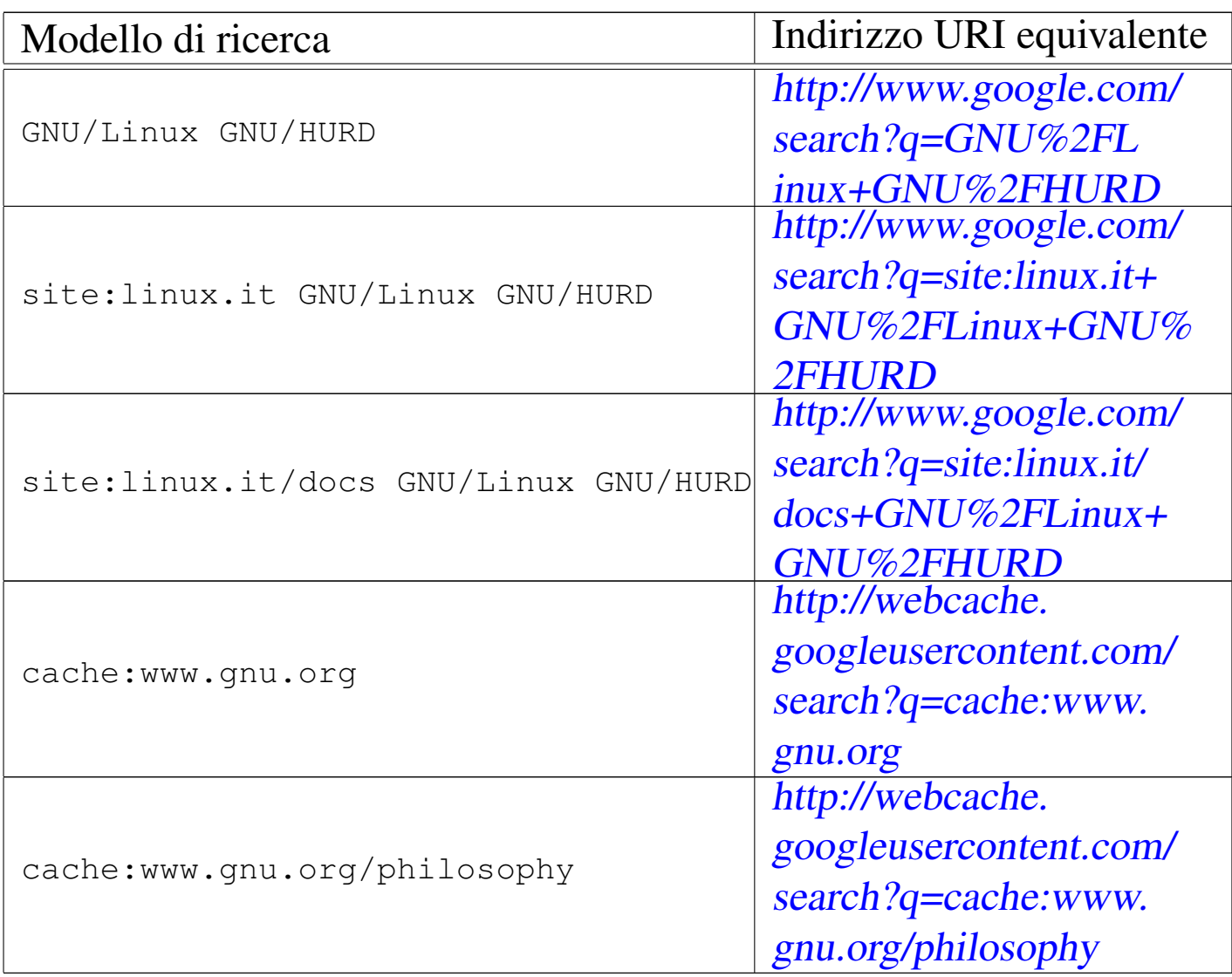

## <span id="page-26-0"></span>5.10 Ricerche nel passato

Internet Archive è il più grande sistema di archiviazione di dati esistente, nato con l'intento di raccogliere tutto ciò che Internet offre.

Presso Internet Archive è possibile trovare una raccolta di ogni tipo di opera digitale, ma soprattutto è possibile accedere a un archivio storico di Internet, a partire dalla fondazione di tale archivio.

L'archivio storico gestito da Internet Archive è noto come Wayback Machine e vi si accede solo specificando l'indirizzo URI del

<span id="page-27-0"></span>sito o del documento [originale, con l'aggiunta ev](http://wayback.archive.org)entuale del periodo a cui si è [intere](#page-27-0)ssati: http://wayback.archive.org .

Figura | 5.23. Internet Archive con la maschera di inserimento per la ricerca.

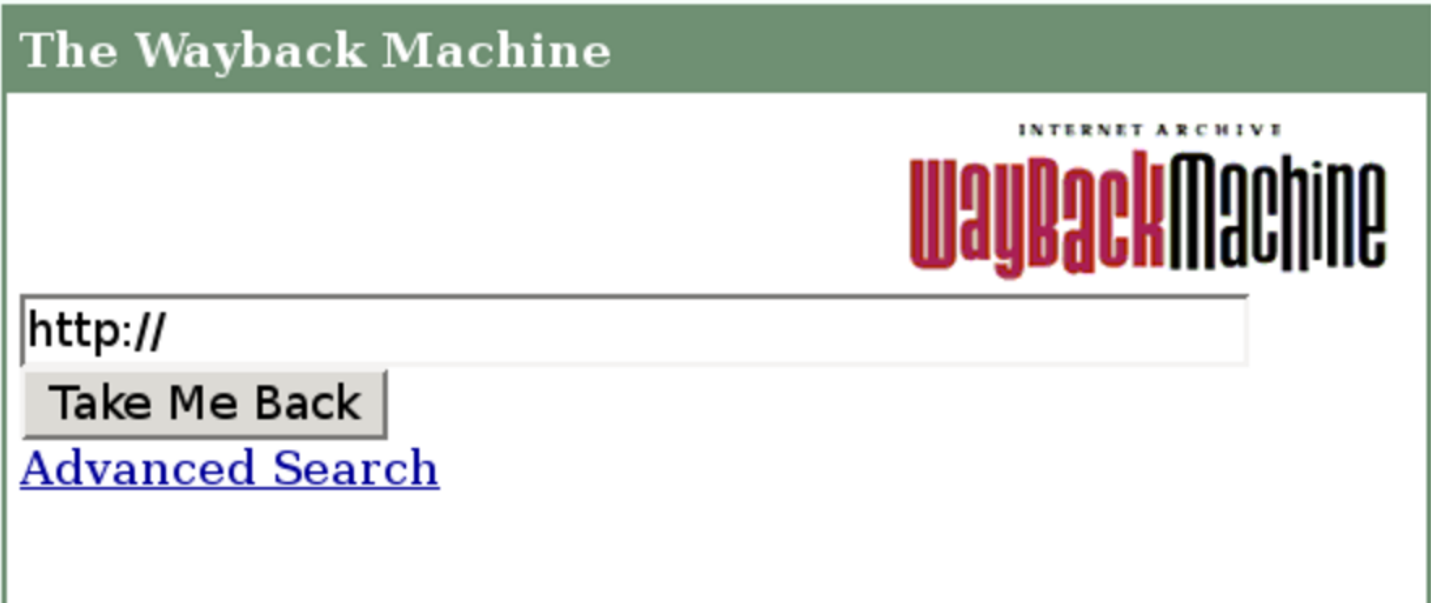

Evidentemente è sufficiente indicare l'indirizzo URI per ottenere un elenco di copie in vari momenti nel tempo. Per esem[p](#page-32-1)io, si potrebbe cercare l'indirizzo *http://www.gnu.org/philosopy*;<sup>4</sup> la figura successiv[a mos](#page-27-1)tra cosa si potrebbe ottenere.

<span id="page-27-1"></span>Figura | 5.24. Archivio storico dell'indirizzo http://www.gnu.org/ philosopy.

Searched for http://www.gnu.org/philosopy

<span id="page-27-2"></span>4 Results

\* denotes when site was updated.

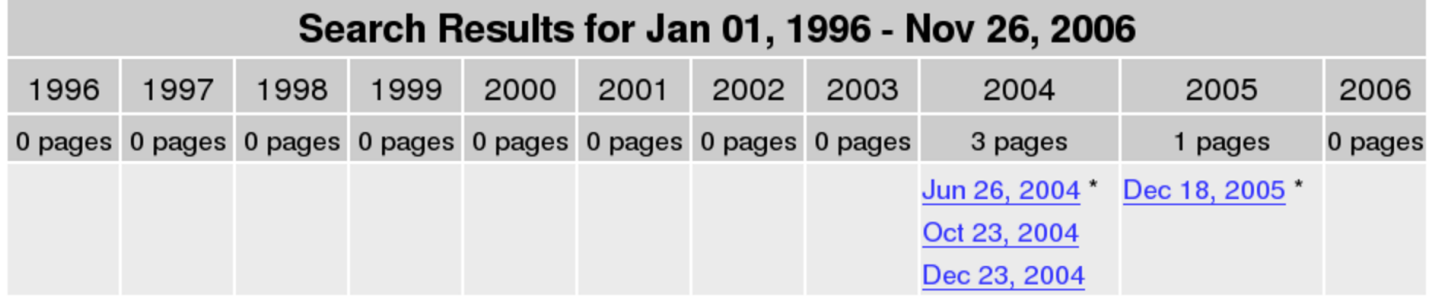

Eventualmente, è possibile limitare la ricerca usando un indirizzo U[RI specifico, come si descrive dagli esem](http://wayback.archive.org/web/http://www.gnu.org/philosophy)pi succe[ssivi.](http://wayback.archive.org/web/http://www.gnu.org/philosophy)

- http://wayback.archive.org/web/http://www.gnu.org/[philosophy](http://www.gnu.org/philosophy) [Cerca la copia più](http://www.gnu.org/philosophy) recente di quanto archiviato da http://www. [gnu.org/philosophy](http://wayback.archive.org/web/20011231/http://www.gnu.org/philosophy) .
- [http://wayb](http://wayback.archive.org/web/20011231/http://www.gnu.org/philosophy)ack.archive.org/web/20011231/http://www.gnu.org/ philosophy

[Cerca le c](http://www.gnu.org/philosophy)opie di quanto archiviato da http://www.gnu.org/ [philosophy](http://wayback.archive.org/web/200112/http://www.gnu.org/philosophy) int[orno al giorno 31 dicembre 2001.](http://wayback.archive.org/web/200112/http://www.gnu.org/philosophy)

• [http://wayb](http://wayback.archive.org/web/200112/http://www.gnu.org/philosophy)ack.archive.org/web/200112/http://www.gnu.org/ philosophy

[Cerca le c](http://www.gnu.org/philosophy)opie di quanto archiviato da http://www.gnu.org/ [philosophy](http://wayback.archive.org/web/2001/http://www.gnu.org/philosophy) int[orno alla metà di dicembre 2001.](http://wayback.archive.org/web/2001/http://www.gnu.org/philosophy)

• [http://wayb](http://wayback.archive.org/web/2001/http://www.gnu.org/philosophy)ack.archive.org/web/2001/http://www.gnu.org/ philosophy

[Cerca le c](http://www.gnu.org/philosophy)opie di quanto archiviato da http://www.gnu.org/ [philosophy](http://wayback.archive.org/web/200112*/http://www.gnu.org/philosophy) int[orno alla metà del 2001.](http://wayback.archive.org/web/200112*/http://www.gnu.org/philosophy)

• [http://wayb](http://wayback.archive.org/web/200112*/http://www.gnu.org/philosophy)ack.archive.org/web/200112\*/http://www.gnu.org/ philosophy

[Cerca tutte](http://www.gnu.org/philosophy) le copie di quanto archiviato da http://www.gnu.org/ [philosophy](http://wayback.archive.org/web/2001*/http://www.gnu.org/philosophy) nel [mese di dicembre 2001.](http://wayback.archive.org/web/2001*/http://www.gnu.org/philosophy)

• [http://wayb](http://wayback.archive.org/web/2001*/http://www.gnu.org/philosophy)ack.archive.org/web/2001\*/http://www.gnu.org/ philosophy

[Cerca tutte](http://www.gnu.org/philosophy) le copie di quanto archiviato da http://www.gnu.org/ philosophy nell'anno 2001.

### • [http://wayb](http://wayback.archive.org/web/*/http://www.gnu.org/philosophy)ack.archive.org/web/\*/http://www.gnu.org/ philosophy

[Cerca tutte](http://www.gnu.org/philosophy) le copie di quanto archiviato da http://www.gnu.org/ [philosophy](http://wayback.archive.org/web/*/http://www.gnu.org/philo*) in [qualunque momento.](http://wayback.archive.org/web/*/http://www.gnu.org/philo*)

• http://wayback.archive.org/web/\*/http://www.gnu.org/philo\*

Cerca tutte le copie di quanto archiviato da http://www.gnu.org/ philo... in qualunque momento.

L'archivio storico di Internet Archive, ovvero Wayback Machine, non è completo. In particolare non può essere consultato ciò che risulta escluso espressamente, sulla base del contenuto di file 'robots.txt', i quali, però, vengono intesi in senso retroattivo. Si vedano a questo proposito le vicende giudiziarie citate nel[la pagina](http://en.wikipedia.org/wiki/Internet_Archive) [dedicata a questo servizio, su Wikipe](http://en.wikipedia.org/wiki/Internet_Archive)dia: *Internet Archive*, http://en. wikipedia.org/wiki/Internet\_Archive .

## <span id="page-29-0"></span>5.11 Ricerche geografiche

«

Google offre altri st[rumenti di ricerca, in pa](http://maps.google.com)rticolare uno per le ricerche geografiche: http://maps.google.com . Fornendo un indirizzo, possibilmente completo di codice di avviamento postale e di nazione, si ottiene la mappa della zona.

#### <span id="page-30-0"></span>Figura 5.25. Ricerca di un indirizzo.

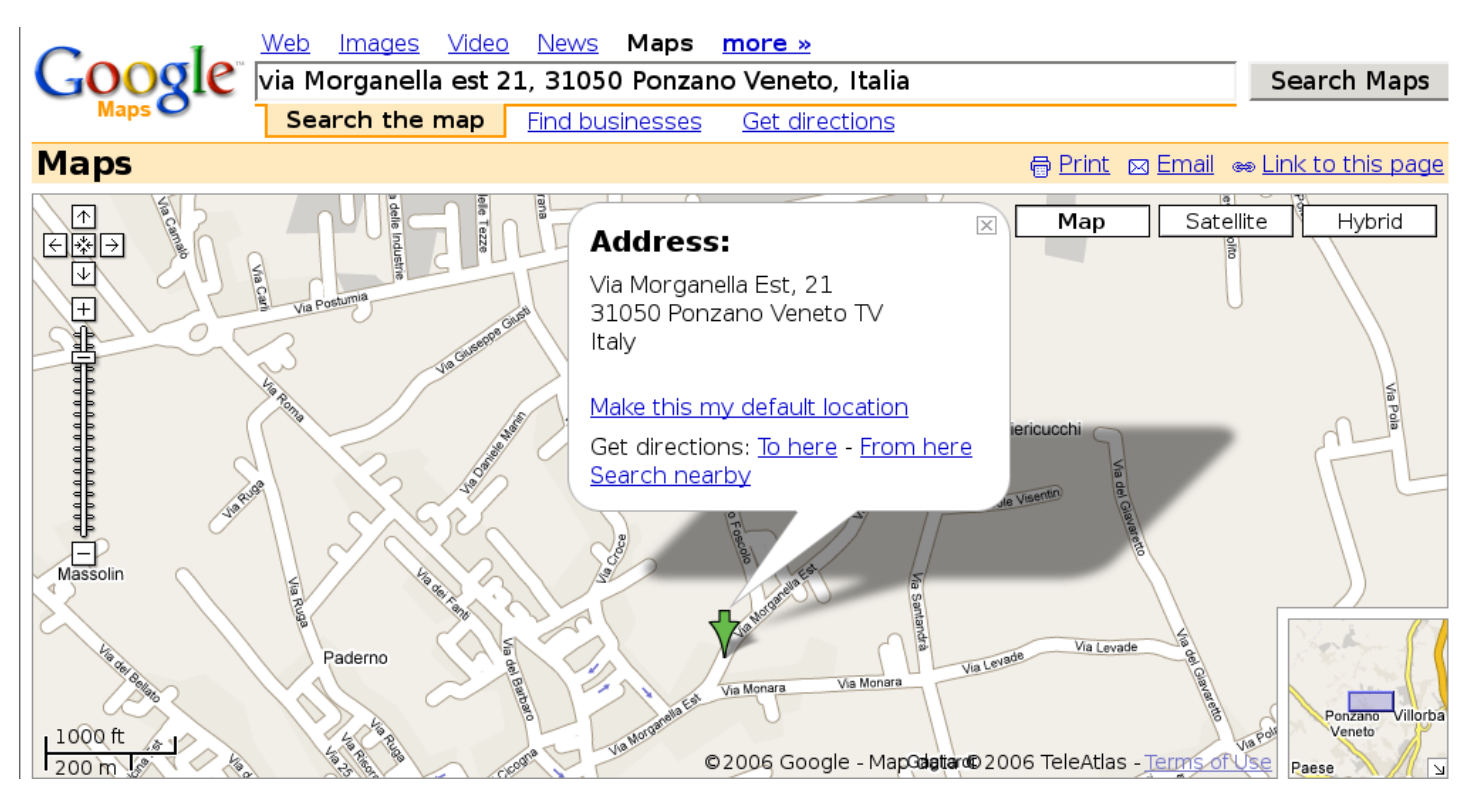

#### Figura 5.26. Ricerca di un itinerario.

Web Images Video News Maps  $more <sub>*</sub>$ **Google** via Turati F. 15, 31100 Treviso, Italia  $\vec{\epsilon}$  via Morganella est 21, 31050 Ponzano **Get Directio Get directions Find businesses** Search the map **Maps** 骨 Print ⊠ Email ® Link to this page Offici Start address: Via Filippo Turati, 15 nT.  $\uparrow$ San Vito Map Satellite Hybrid 31100 Treviso TV, Italy 日图日 Case luse Ai Piericucchi ⊡ End address: Via Morganella Est, 21 Ancilotto Massolin Pademo 31050 Ponzano Veneto TV, Italy  $\overline{+}$ **SS13** Distance: 4.1 km (about 9 mins) Gagliardi Merlengo Get reverse directions Villorba Piovesan Zanella 1. Head south from Via Filippo Turati -Ponzano Villaggio Colombera go 80 m Veneto Florida Martini Borgo d Comin Ponzano Fontane 2. Turn left at Via Benedetto Croce -Case Ferretto Reinhart Capitello San go 0.1 km  $F$  $s$ R348 Gervasio Santa Bona 3. Turn right at Via Don Giovanni Minzoni -Buca Nuova dell'Olio go 0.2 km nteri Rossetto 4. Turn left at Via di San Pelaio - go 1.5 km luna Pale del Castagnole Cornaino 5. Continue on Via Roma - go 1.8 km Villorba Laghetto Fontanelle 6. Turn right at Via Morganella Est -Paese Treviso Antille 1 mi 1 km © 2006 Google Map data © 2006 TeleAtlas go 0.4 km A.

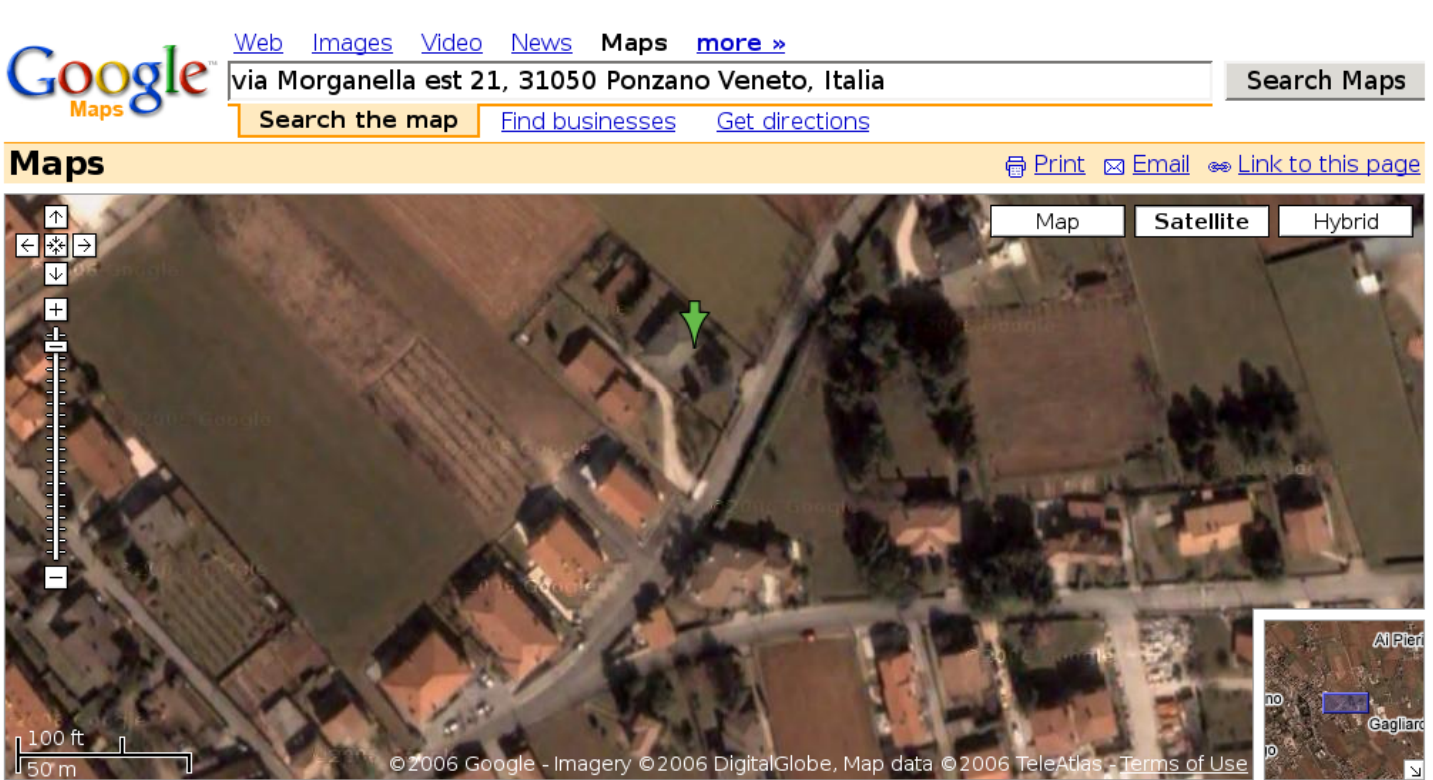

#### Figura 5.27. Visione aerea.

## <span id="page-31-0"></span>5.12 Riferimenti

- Google, http://w[ww.google.com](http://archive.org)
- Internet Archive, ht[tp://archive.org](http://wayback.archive.org)
- Wayback Machine, [http://wayback.archive.org](http://en.wikipedia.org/wiki/Google)
- Wikipedia, *Google*, http://en.wikipe[dia.org/wiki/Google](http://en.wikipedia.org/wiki/Internet_Archive)
- [Wikipedi](http://en.wikipedia.org/wiki/Internet_Archive)a, *[Inte](http://en.wikipedia.org/wiki/Internet_Archive)rnet Archive*, http://en.wikipedia.org/wiki/ Internet Archive

<span id="page-31-1"></span><sup>1</sup> L'espressione regolare è un'espressione di ricerca con una sintassi particolare. Per conoscere cosa sono le espressioni regolari, si veda [l](#page-8-1)a sezione 23.1.

<span id="page-31-2"></span> $2$  Man-db GNU GPL

<span id="page-32-0"></span><sup>[3](#page-27-2)</sup> In italiano qualcuno usa la definizione «filza di assilli quotidiani».

<span id="page-32-1"></span><sup>4</sup> La parola «philosopy» è errata di proposito e si scopre che l'indirizzo è stato usato effettivamente per un certo tempo.